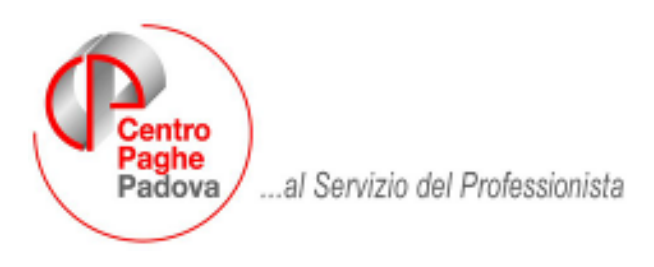

M:\Manuali\Circolari\_mese\2007\06\C0706-7.DOC

# **AGGIORNAMENTO DEL 16/07/2007**

# SOMMARIO

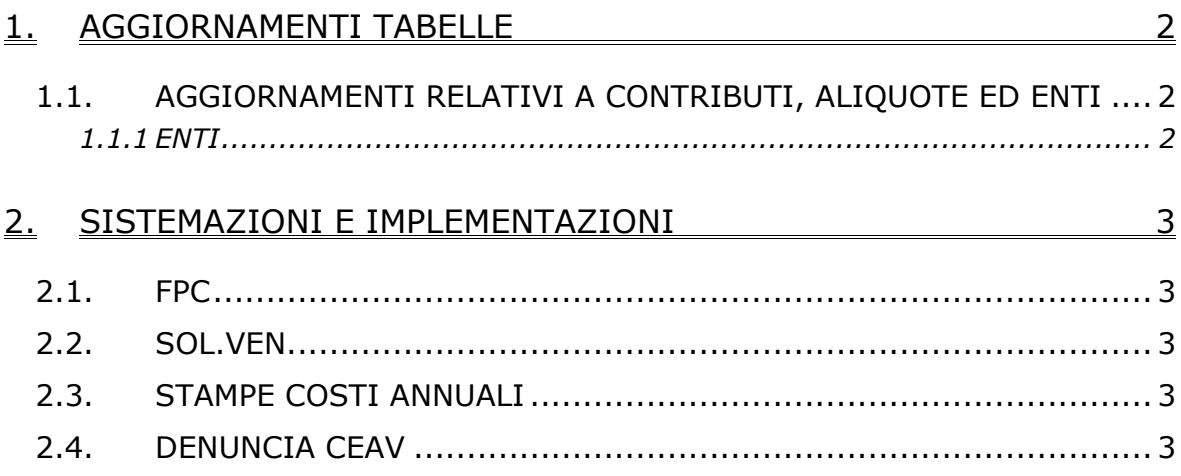

# <span id="page-1-0"></span>**1. AGGIORNAMENTI TABELLE**

## **1.1. AGGIORNAMENTI RELATIVI A CONTRIBUTI, ALIQUOTE ED ENTI**

### **1.1.1 ENTI**

*Attivata casella 35 denominata "*35 – FPC edili*" per il riporto dei versamenti FPC nelle denunce alla Cassa Edile di competenza (MUT, SICE.NET, CEAV).* 

> $\lceil s \rceil$ 35 - FPC edili

#### **Sono stati variati/aggiunti i seguenti enti:**

*5633 "*PREVEDI*": in videata 4 casella 35 "*FPC Edili*" inserita opzione "*S*" per il riporto nella denuncia alla Cassa edile dei versamenti per Fondo Pensione Complementare.*

*5634 "*PREVEDI*": in videata 4 casella 35 "*FPC Edili*" inserita opzione "*S*" per il riporto nella denuncia alla Cassa edile dei versamenti per Fondo Pensione Complementare.* 

# <span id="page-2-0"></span>**2. SISTEMAZIONI E IMPLEMENTAZIONI**

## **2.1. FPC**

E' stata modificata la videata Fpc aderente,in particolare sono state aggiunte le colonne Interessi, Tfr Agg.vo ,Mesi e variata la colonna Ult. Contr.Ditta.

## **2.2. SOL.VEN.**

E' stato modificato il tracciato per l'invio a Solidarietà Veneto dei nuovi dati richiesti per la gestione dei fondi complementari.

# **2.3. STAMPE COSTI ANNUALI**

E' stato ripristinato il riporto nelle stampe dei cessati e qualificati.

# **2.4. DENUNCIA CEAV**

A seguito nuovo tracciato è stato implementato il programma per la gestione dei versamenti a Fondo Pensione Complementare comprensivi delle quote del mese e delle quote di mesi precedenti nella denuncia CEAV.

### **GLI UTENTI interessati sono già stati avvisati con e-mail.**

Nella stampa e nel supporto magnetico vengono riportati i versamenti degli enti FPC che in videata 4  $\rightarrow$  casella 35 "*FPC Edili*" hanno impostato l'opzione "*S*". Attualmente gli enti che prevedono tale opzione sono: **5633 "***PREVEDI*" e **5634 "***PREVEDI*".

La modifica riguarda sia la stampa che il supporto magnetico.

- Stampa per denuncia CEAV (BPYS66L)

Nella stampa "*Elenco dei lavoratori occupati*" vengono ora compilate le caselle della sezione "*PREVIDENZA COMPLEMENTARE*".

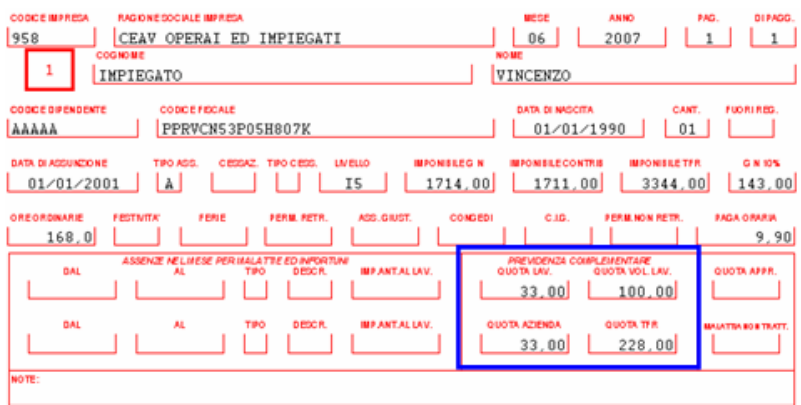

## "*QUOTA LAV.*"

Viene riportato il contributo FPC a carico del dipendente. Se presenti quote calcolate dei mesi precedenti alla quota del mese verranno sommate anche le quote arretrate come di seguito riportato:

-Se anagrafica dipendente videata 10  $\rightarrow$  "*Calcolo FPC non iscritti*" con opzione "*C*" alla quota del mese verranno sommate le quote presenti in ana-

Centro Paghe Padova srl – aggiornamento del 16/07/2007

grafica dipendente videata 10 → bottone "*Dati FPC*" → colonna "*Ctr*. *Dip.*" per i mesi che nella colonna "*Mesi prec.*" riportano il valore "*X*".

#### "*QUOTA VOL. LAV.*"

Viene riportato il contributo FPC aggiuntivo a carico del dipendente.Se presenti quote calcolate dei mesi precedenti alla quota del mese verranno sommate anche le quote arre trate come di seguito riportato:

> se anagrafica dipendente videata 10  $\rightarrow$  "*Calcolo FPC non iscritti*" con opzione "*C*" alla quota del mese verranno sommate le quote presenti in anagrafica dipendente videata 10 → bottone "*Dati FPC*" → colonna "*Ctr Volont.*" per i mesi che nella colonna "*Mesi prec.*" riportano il valore "*X*".

### "*QUOTA AZIENDA*"

Viene riportato il contributo FPC a carico della ditta. Se presenti quote calcolate dei mesi precedenti alla quota del mese verranno sommate anche le quote arretrate come di segui to riportato:

se anagrafica dipendente videata 10  $\rightarrow$  "*Calcolo FPC non iscritti*" con opzione "*C*" alla quota del mese verranno sommate le quote presenti in anagrafica dipendente videata 10 → bottone "*Dati FPC*" → colonna "*Ctr. Ditta*" per i mesi che nella colonna "*Mesi prec.*" riportano il valore "*X*".

## "*QUOTA TFR"*

Viene riportato il contributo FPC sulla quota TFR. Se presenti quote calcolate dei mesi precedenti alla quota del mese verranno sommate anche le quote arretrate come di segui to riportato:

- se anagrafica dipendente videata 10  $\rightarrow$  "*Calcolo FPC non iscritti*" con opzione "*C*" alla quota del mese verranno sommate le quote presenti in anagrafica dipendente videata 10 → bottone "*Dati FPC*" → colonna "*Quota TFR*" e colonna "*TFR agg.*"per i mesi che nella colonna "*Mesi prec.*" riportano il valore "*X*".
- se anagrafica dipendente videata 10  $\rightarrow$  "*Calcolo FPC solo TFR*" con opzione "*C*" alla quota del mese verranno sommate le quote presenti in anagrafica dipendente videata 10 → bottone "*Dati FPC*" → colonna "*TFR agg.*" per i mesi che nella colonna "*Mesi prec.*" riportano il valore "*X*".
- se anagrafica dipendente videata 10  $\rightarrow$  "*Calcolo FPC non iscritti*" con opzione "*T*" alla quota del mese verranno sommate le quote presenti in anagrafica dipendente videata 10  $\rightarrow$  bottone "*Dati FPC*"  $\rightarrow$  colonna "*Quota TFR*" per i mesi che nella colonna "*Mesi prec.*" riportano il valore "*X*".

Nella stampa "*Denuncia mensile riepilogativa*" il totale dei versamenti a F.P.C. suddiviso fra operai ed impiegati verrà riportato al rigo 3 "*CONTRIB. PREVIDENZIALE COMPLEMENTARE*".

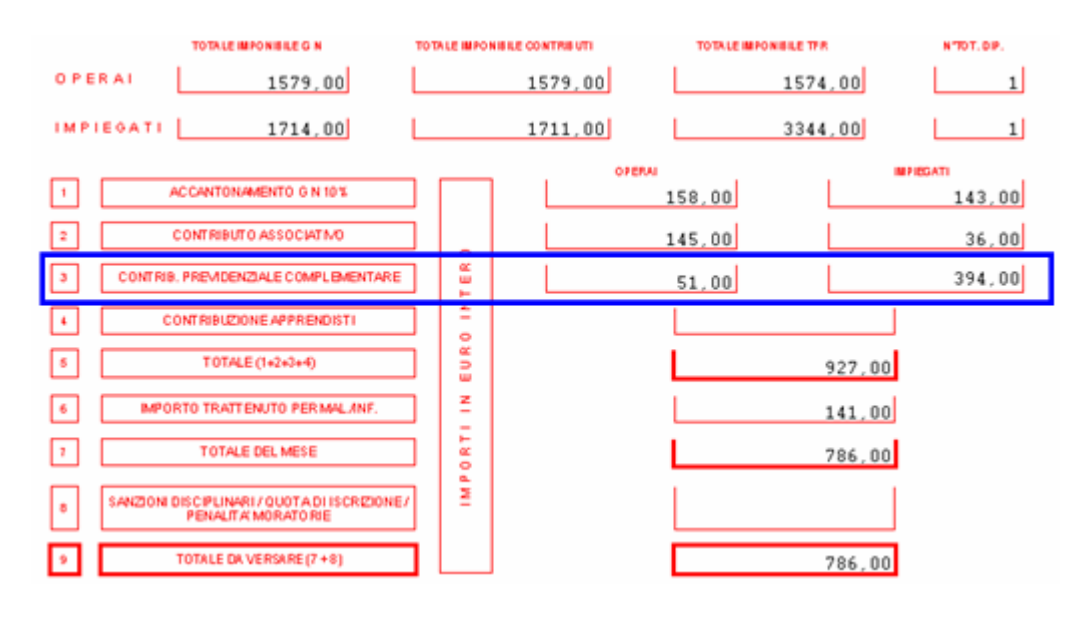

Supporto magnetico per denuncia CEAV.

Nel supporto magnetico vengono riportati i versamenti per F.P.C. con le stesse regole sopra descritte per la stampa e più precisamente:

- o **Record BT** "*Testata denuncia*" viene riportato il totale dei versamenti a FPC suddiviso fra operai ed impiegati:
	- -Da campo 131 a 141 viene riportato il totale versamento FPC degli operai.
	- - Da campo 206 a 216 viene riportato il totale versamento FPC degli impiega ti.
- o **Record B1** "*Dettaglio dipendente*" vengono riportati i versamenti FPC di ogni dipendenti così suddivisi:
	- - Da campo 186 a 196 viene riportato il contributo FPC a carico del dipen dente.
	- -Da campo 197 a 206 viene riportato il contributo FPC a carico della ditta.
	- - Da campo 207 a 216 viene riportato il contributo FPC aggiuntivo a carico del dipendente.
	- -Da campo 217 a 226 viene riportato il contributo FPC sulla quota TFR.